الجامعة السعودية البلكترونية **SAUDI ELECTRONIC UNIVE** 

## **طريقةالدخول الىنظام البانر ومعرفةاملرشد األكاديمي**

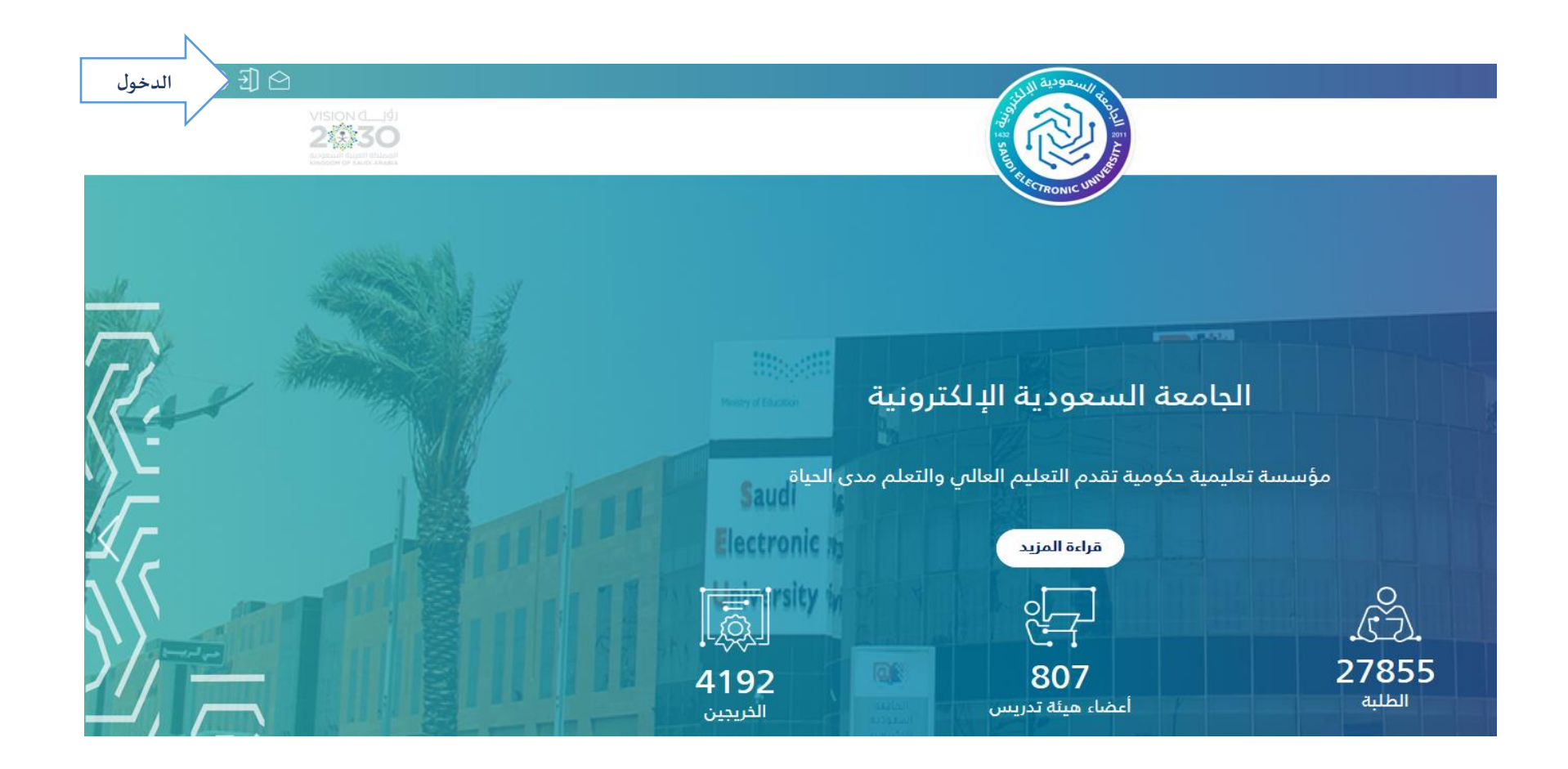

**وحدةاالرشاداألكاديمي** 

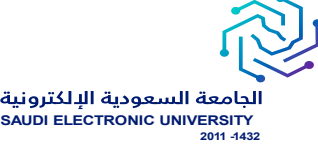

**اسم املستخدم وكلمةاملروريتم ارسالها لرقم الهاتف الجوال** 

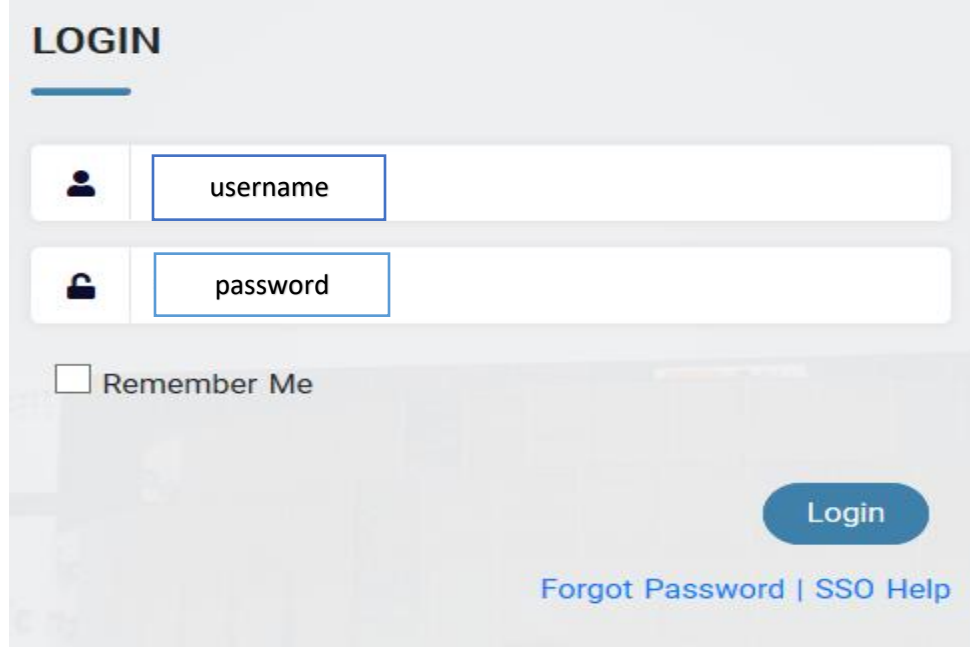

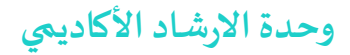

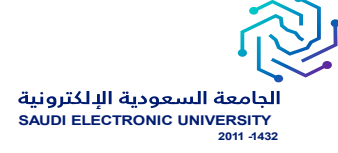

## **الدخول للخدماتالذاتيةلطلبه**

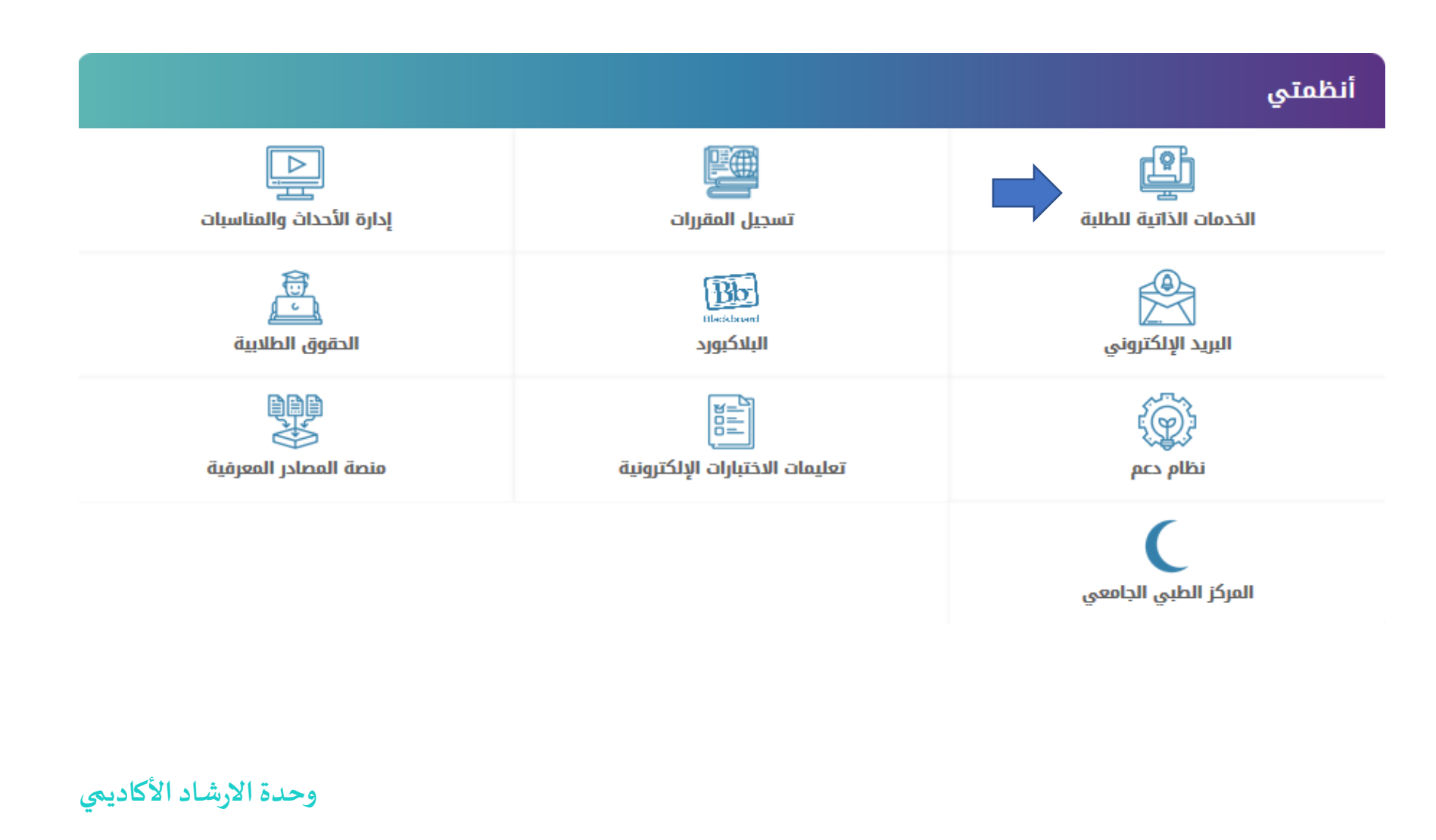

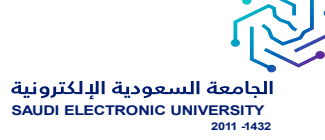

**ادخال اسم املستخدم وكلمةاملرورلدخول املوحد واملرسلةلرقم الهاتف الجوال** 

# **SIGN IN**

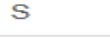

Password

 $\Box$  Remember me on this computer

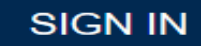

**وحدةاالرشاداألكاديمي** 

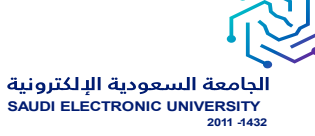

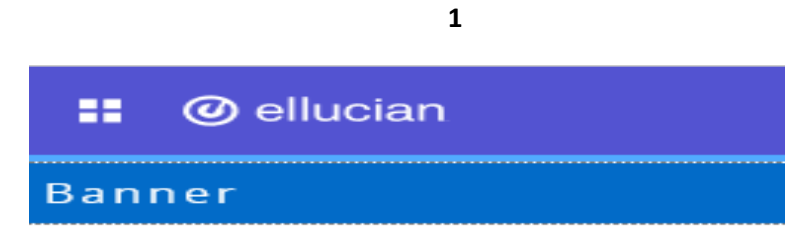

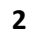

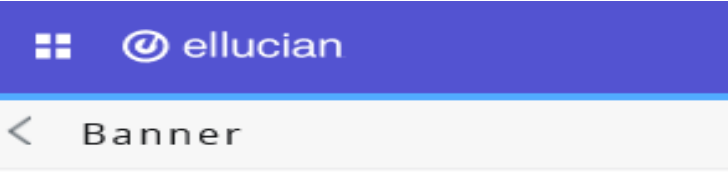

المعلومات الشخصية

Student

Service Menu

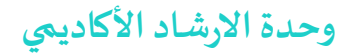

الجامعة السعودية الدلكترونية **SAUDI ELECTRONIC UNIVERSITY 2011-1432** 

**3@** ellucian 靇  $\langle$  Student النسجبل سجلات الطالب حسابات الطالب الخدمات الأكاديمية Banner Menu Alt+M Student Profile Track Attendance

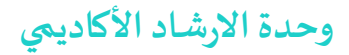

### **::** @ ellucian

#### Student Student Profile

**Student Profile -**

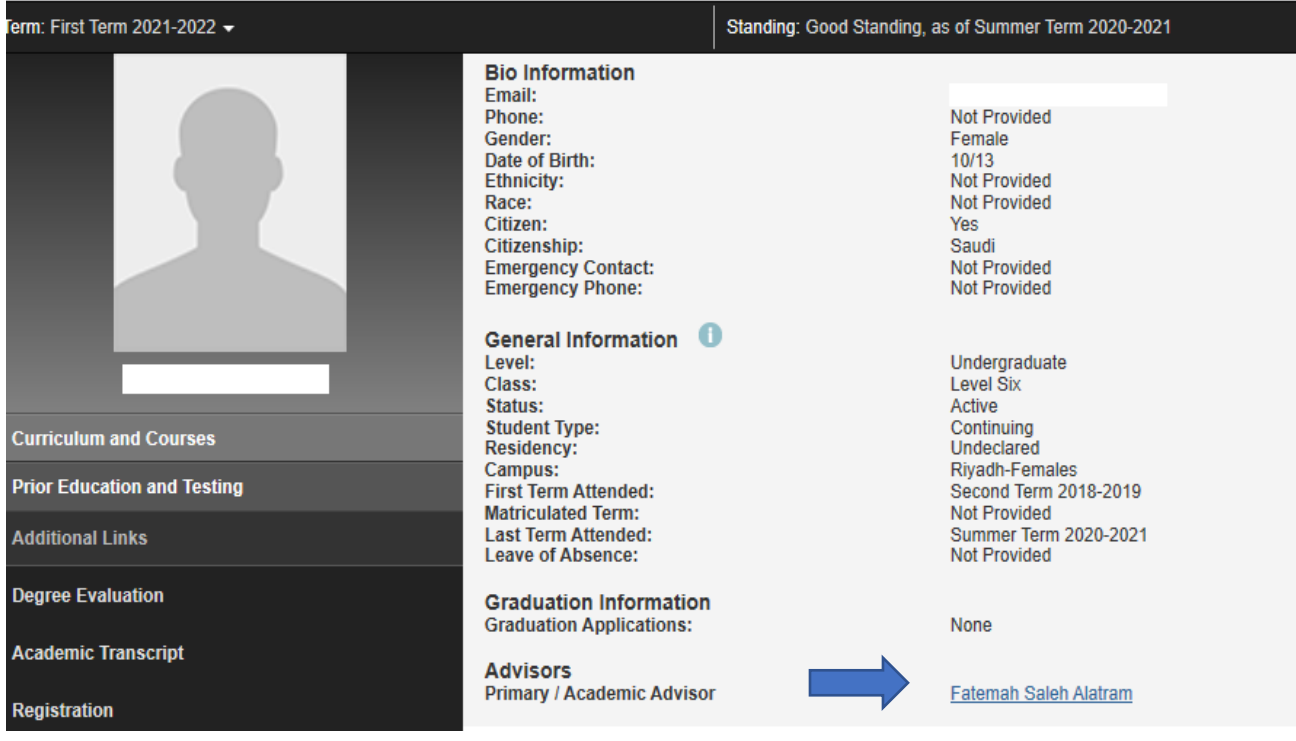

**4**

**SAUDI ELECTRONIC UNIVE** 

**دعواتنا لكم بالتوفيق والسداد**

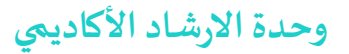